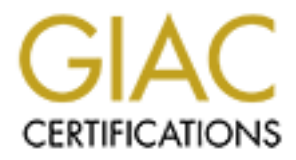

# Global Information Assurance Certification Paper

# Copyright SANS Institute [Author Retains Full Rights](http://www.giac.org)

This paper is taken from the GIAC directory of certified professionals. Reposting is not permited without express written permission.

# **Securing a Multi-User Solaris 8 SPARC System**

# **Software/Hardware Preparation**

## *Scenario*

**C** solutions the process for securing a Spare based server with Solaris 8 system for remote access. The users often travel and work from home, and to have access to this machine over the Internet for tansfering files and applications in the home directories, and launch X-based applications from other X-This paper describes the process for securing a Sparc based server with Solaris 8 operating system for remote access. The users often travel and work from home, and they needs to have access to this machine over the Internet for transfering files and connecting to other machines in the internal network computing resources. The users should be able to connect to this machine, store and transfer files, run their own terminals (the system is an X client).

Security will be implemented considering that the system will be a general multi-user system. The focus of this paper is on protecting sensitive information that may travel over the internet using OpenSSH and TCP Wrappers. In addition, measures are taken to *protect* the system by minimizing the potential holes and protecting the file system to prevent unauthorized access, and configuring the system to prevent and minimize the damages from denial of service attacks by internal and external threats while maintaining the availability of necessary services, manageability and system performance.

#### *Hardware Preparation:*

Two Sparc-based machine is required to carry out the steps presented in this paper:

- **One Sparc based machine to be used as a UNIX system to be used as an access point over ssh.**
- **One Sparc based machine to be used as a development platform to download, verify and compile necessary software components to be installed in the above system with an Internet connection (http and ftp for viewing the manuals in the web and to download necessary software) .**

Both machines are UltraSparc 10 with 256Mb RAM, and 10 Gb internal SCSI hard disk. A CD-Rom drive and an 8mm tape drive are used to install Solaris 8 operating system and transfer files from the development machine to the production machine.

## *Software Preparation*

hardware platforms: development and production ssh server. Solaris 8 Operating System CDs and Solaris 8 Operating System Update 07/01 are needed carry out the steps presented in the following sections. Follow the steps for each

#### Development System

- 1. Install Solaris 8 operating system with the Development Cluster option.
- 2. In addition the operating system CDs (disk 1 and 2) required to install the operating system, the following software should be obtained to follow the steps presented in this paper; download, or prepare the following software in the specified format (in a suitable directory). If the link does not work, go to http://www.sunfreeware.com and other web sites to locate the appropriate links updated versions of these software:

#### **GCC Compiler**

8 operating system Update 07/01 provides a convenient mechanism to install the Precompiled binaries can be obtained and installed to compile TCP Wrappers 7.6 and OpenSSH 3.0p1. The Solaris Software Companion CD included with Solaris compilers and other necessary software components such as flex, bison, binutils, gmake and other library files.

#### **TCP Wrappers 7.6**

pear, commonal, or prepare and conoming solutions in the spectrate of method on the deficted of the directory). If the link does not work, go to http://www.sunfreeware.com<br>
CC Compiler<br>
CC Compiler<br>
ecompiled binaries can Purpose: This software is a wrapper program used to monitor and control the access to TCP based services such as telnet, ftp, etc. Even though it can be used to improve the security posture significantly, it is still vulnerable to IP spoofing attacks. To improve the security of remote access to these services, this paper recommends that it is used to manage OpenSSH connections. See next section for the description of OpenSSH.

Source download: ftp://ftp.porcupine.org/pub/security/index.html Source file name: tcp\_wrappers\_7.6.tar.gz

#### **OpenSSH 3.0p1**

This software is used to replace insecure network services such as rlogin, rcp, ftp, etc. These services pose vulnerability because they transmit sensitive acess information unencrypted. OpenSSH provides an asymmetric encription based authentication mechanism to authenticate the hosts. In addition, proper router and firewall configuration, and the use of Intrusion Detection Systems (IDS) can further improve the security.

Source download: http://www.openssh.com/portable.html Solaris precompiled binary download (v2.9): http://www.sunfreeware.com Source file name: openssh-3.0p1.tar.gz

#### **FixModes**

Purpose: A solaris permissions hardening scripts. It removes group and world writable permissions. The changes are made to all files and directories that are listed in in /var/sadm/install/contents with the exception of those listed in exceptions.h file. Source and Precompiled download http://www.sun.com/blueprints/tools/FixModes.html Source file name: FixedModes.tar.Z

## *Solaris 8 Security Patches*

Install recommended and security patches from SunSolve Online (http://sunsolve.sun.com).

File name: 8 Recommended.zip

- **CONDITAT: CONDITATION CONDITE: CONDITE: CONDITE: CONDITE: CONDITE: CONDITE: CONDITE: CONDITE: CONDITE: CONDITE: CONDITE: CONDITE: CONDITE: CONDITE: CONDITE: CONDITE: CONDITE: CONDITE:** 3. Install GCC compiler. Insert the CD onto the development system, and double-click "installer", follow the graphical user interface to install the following group of applications.
- Development/Languages
- Development/Libraries
- Development/Tools

The gcc compiler binary is located in */opt/sfw/bin* by default.

4. Set the PATH environment variable.

```
# PATH = $PATH:/opt/sfw/bin:/usr/ccs/bin
# export PATH
```
Now, the development machine is ready for compiling the TCP wrappers, OpenSSH and Fixmodes.

# **Solaris OS Installation (Target Production Host)**

#### *Installation Precaution*

First, install the operating system on the production server without connecting to the network, as the production system could possibly be compromised during the installation.

#### *Minimization*

not an easy task either because most software application vendors do not precisely state Added software components often translate into more labor and complexity to secure and maintain the software. Minimizing the software components down to bare necessities is which packages are required to run their application. For the initial installation procedure in this paper, "Solaris Operating System Minimization for Security", November 2000 from Sub BluePrints Online was used to identify the necessary packages that needs to be installed and many of the unnecessary packages that can be removed.

Starting at the OK> prompt, reboot the system using the cd-rom.

OK> boot cdrom

- 1. Select a language: 0
- 2. Network: yes
- 3. Use DHCP: No It will be a Internet ready server.
- 4. Hostname: <enter hostname>
- 5. IP Address: <enter ip>
- 6. Part of Subnet: Yes
- 7. Subnet mask: <enter subnet>
- 8. IP v6:  $\le$ yes if IP v6 support is required $>$
- 9. Configure Kerberos Security: No
- 10. Name Service: none
- 11. Time zone: Geographic Region
- 12. Select appropriate region
- 13. Select Date and Time
- 14. Select "Initial Installation"
- 15. Select Geographic Regions, and select only the languages that are necessary.
- 16. "U.S.A. (en\_US\_ISO8859-1)"
- 17. Select "Core System Support"
- 18. Require 64-bit support? yes
- 19. If yes, click select to include Solaris 64bit support.

Assign space for each of the following partitions:

a language: 0<br>
Wher, yes<br>
HCP: No – It will be a Internet ready server.<br>
HCP: No – It will be a Internet ready server.<br>
SHEM V SANS IT V6 support is required><br>
SYS if IP v6 support is required><br>
sure Kerberos Security: No<br> • The minimum required operating system components will take less than 50 mb of the root partition, but the extra space provides protection against root partition being filling up, and crashing the system. Some may say it's too much.

/ 512 Gb

• Assign enough space to holds log files.

 $\sqrt{var}$  512 Mb

• Assign space for user home directories. /export 6 Gb

• Assign space for installing applications

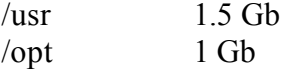

• Assign swap space double the size of RAM swap 512 Mb

#### *Add other packages such as NTP and zlib.*

Using this command,

```
# pkgadd –d /cdrom/Solaris_8/Product <Package Name>
```
Install the following additional packages:

#### **TermInfo Database and System Accounting Package**

 $\n \text{SUNWzlib}$ **SUNWter** SUNWaccr SUNWaccu **SUNWwice** 

#### **NTP**

SUNWntpu SUNWntpr

#### **For OpenSSH X Tunneling**

SUNWxcu4 SUNWxcu4x SUNWxwplt SUNWxwplx SUNWxwrtl SUNWxwrtx SUNWswmt SUNWxwice SUNWxwicx

**Example 30 - 2002, 2003 - 2003 - 2003 - 2003 - 2003 - 2003 - 2003 - 2003 - 2003 - 2003 - 2003 - 2003 - 2003 - 2003 - 2003 - 2003 - 2003 - 2003 - 2003 - 2003 - 2003 - 2003 - 2003 - 2003 - 2003 - 2003 - 2003 - 2003 - 2003 -**Then, install 109667-03 patch that fixes several serious NTP bugs, and configure at least three time servers by editing /etc/inet/ntp.conf:

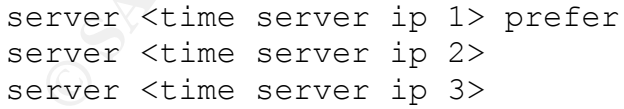

"prefer" argument should assigned to the time server that is believed to be most accurate, but the other two server can check against the preferred time server when it significantly deviates from the other two time servers.

If external ntp server is outside the firewall, NTP port 123 should be open.

## *Security Patches*

Install recommended and security patches from SunSolve Online (http://sunsolve.Sun.COM/pub-cgi/show.pl). Once the patch cluster is downloaded from the site, verify the checksum of the downloaded files using a MD5 utility.

File name: 8 Recommended.zip (As of  $12/11/2001$ )

Unzip 8\_Recommended.zip file, and run *install\_cluster* script.

**Example 11** The chocksum of the downloaded files using a MDS utility.<br>
<sup>2</sup> S\_Recommended.zip (As of 12/11/2001)<br> **Example 2000**  $\lambda$ <br> **Example 2000**  $\lambda$ <br> **Example 2000**  $\lambda$ <br> **Example 2000**  $\lambda$ <br> **Example 2000**  $\lambda$ <br> **Ex** the application of some patches will result in the installation of previously removed It is important that security patches are applied before taking other system hardening measures because some patches may overwrite the changes that are made. In addition, software components. The patches can be selectively applied, but it is easier at this stage to install the patch cluster, and then remove the unnecessary packages identified in the next section.

#### *Removal of Unnecessary Packages*

Appendix A contains the list of packages that can be removed from the system. The source of this list was taken from http://www.enteract.com/~lspitz/jump-remove.txt, and this list was compiled from JASS security toolkit from Sun Microsystems web site (http://www.sun.com/blueprints/tools). The list in Appendix A developed for Netscape iPlanet Webserver, but this list is used here because this example will require even less number of packages than iPlanet Webserver.

#### **# /usr/sbin/pkgrm <package name>**

When additional applications are installed later, identify all required packages for the Internet application to run as specified by the vendor. Remember to identify and apply the latest security patches after necessary Operating System packages are installed.

#### *Configure Gateway*

Create /etc/defaultrouter file that contains the IP address of the router.

#### **# echo** *XXX.XXX.XXX.XXX* **> /etc/defaultrouter**

Create /etc/notrouter to disable router capabilities.

#### **# touch /etc/notrouter**

#### $k = 25$  finger print  $\sigma$  and  $\sigma$ *Configure Name Service*

Because the machine was off-line during the installation, name service was not configured. At this point resolve.conf should be created, and it should contain

domain <company>.com nameserver <ip of the dns> search <company>.com

/etc/nsswitch.conf should contain

hosts: files dns

so that /etc/hosts file has the priority just in case DNS is compromised.

#### *Console Security*

For the maximum security of a host, it should be placed where physical access to the system is restricted. At the minimum, it needs to be locked, and it should only be accessible by the administrator who is maintaining the host.

Also, the system should be protected against the power outage, and occasional surges. The server should be connected to a UPS (uninterruptable power supply) and appropriate surge protector.

The server should stays unavailable until the administrator restores the system. This measure may increase the downtime, but when the machine is shutdown, the administrator gets the first chance to troubleshoot the system.

#### # **eeprom security-mode=full** # **eeprom security-password=**

iles dns<br> **Example 1988** chosts file has the priority just in case DNS is compromised.<br> **Security**<br> **Security**<br> **Example 2000** and the minimum, it needs to be locked, and it should only be<br>
by the administrator who is main **Note:** "Sun Operating System Security ", April 2001 states that EEPROM password can not be recovered, and SunService needs to be contacted for a new EEPROM. Some EEPROMs in Sparc machines can be reset by physically powering off, powering back on, and holding [STOP] [N] keys simultaneously until EEPROM prompts for a new password.

To monitor password login guessing add the following line to an initialization script. # **eeprom security-badlogins=0**

Later, typing # **eeprom security-#badlogins** will reveal the number of bad logins.

In addition, disable the keyboard abort sequence by uncommenting the following line in /etc/default/kbd file

#### **KEYBOARD\_ABORT=disable**

This measure will prevent users from using Stop-A sequence to gain access to boot prompt.

#### *Login and Password*

Edit /etc/default/login file to set the login policy.

```
ot user can only log in diarectly from the<br>console. PermitRootLogin parameter in<br>exerce of<br>influence y to log on as for the method.<br>In the serve of the method,<br>\frac{1}{2} of \frac{1}{2} of \frac{1}{2} or \frac{1}{2} or \frac{1}{2} 
H ssn to login over the network.<br>SUPATH = /usr/sbin:/usr/bin
# The root user can only log in directly from the 
# system console. PermitRootLogin parameter in 
# OpenSSH server configuration will actually limit the
# ability to log on as root over the network.
CONSOLE = /dev/console
# Set the initial PATH settings for root to ensure that
# PATH initially points to the right directories.
# The administrator will have to use su when they are using
# ssh to login over the network.
# Set the initial shell file creation mode so that the user 
# created files are not writable by group, and not accessible 
# at all by other users
UMASK = 027# log failed login attempts
SYSLOG_FAILED_LOGIN = 0
```
Make sure the umask is not overriden to a value less strict than 027 in the following files:

```
/etc/.login
/etc/profile
$HOME/.cshrc
$HOME/.login
$HOME/.profile
```
where \$HOME is the home directory for each users (verify as users are added to the system).

Set the password policy by editing /etc/default/passwd file. Set the maximum time period for a passwd to 13 weeks so that user passwords will change every 3 months or so, and the minimum time period to 1 week to prevent users from changing password multiple times in a short period time to set the passord back to the original password. The password length makes the passwords more difficult to guess to prevent not only manual guesses, but also to make it harder for a hacker to crack password hashes in case he/she was able to obtain them.

```
PASSLENGTH=8
# /etc/default/passwd file
MINWEEKS = 1
MAXWEEKS=13
```
#### *Boot Scripts*

Disable the following boot script using the convention used by Hal Pomeranz's Solaris "Security Step-by-Step". Rename these files by attaching ".NO" in the beginning so that the new file name would be ".NO<previous filename>".

• Disable NFS because NFS traffic flows in cleartext. /etc/rc2.d/S73nfs.client -> /etc/rc2.d/.NOS73nfs.client /etc/rc3.d/S15nfs.server -> /etc/rc3.d/.NOS15nfs.server /etc/rc2.d/K28nfs.server -> /etc/rc2.d/.NOK28nfs.server /etc/rc2.d/S74autofs -> /etc/rc2.d/.NOS74autofs

• RPC (Remote Procedure Call) uses IP address and UID for authentication, and is not generally secure. This installation does not require RPC.

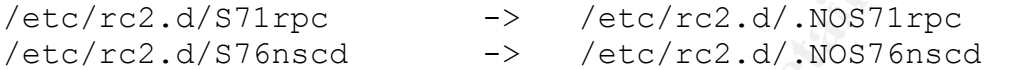

• This machine is not a e-mail server. E-mails can be sent out from this machine without a mail server daemon running.

/etc/rc2.d/S88sendmail -> /etc/rc2.d/.NOS88sendmail

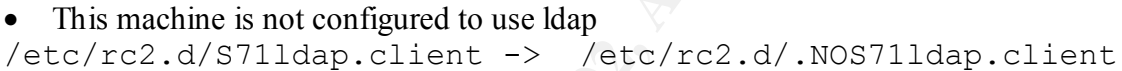

• Solaris auto-configuration services are not needed. /etc/rc2.d/S30sysid.net -> / /etc/rc2.d/.NOS30sysid.net /etc/rc2.d/S71sysid.sys -> /etc/rc2.d/.NOS71sysid.sys /etc/rc2.d/S72autoinstall -> /etc/rc2.d/.NOS72autoinstall

## *Filesystem Mount Options*

**EXECUTE:**<br> **EXECUTE ANSING INSTEAL CONDITIVE AND CONDITIVATION CONDITION CONDITION CONDITION CANDITION CONDITION CONDITION CONDITION CONDITION CONDITION CONDITION CONDITION CONDITION CONDITION CONDITION CONDITION CONDITIO** Security of the system can be enhanced by using read-only and nosuid mount option. No suid files should be present outside root  $\alpha$  or /usr partition. In the target host, software application that require suid attributes in /opt partition should be avoided. /var directories and /export/home needs to have "write" access, but suid files should not be executed from those directories.

Edit /etc/vfstab so that the following directories and partitions will mount with the following options:

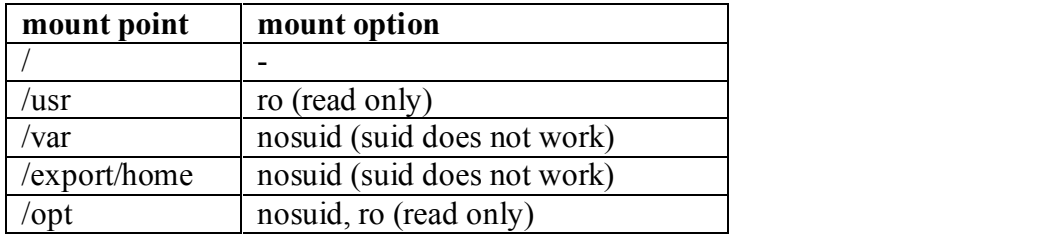

Later, when additional software needs to be installed under /usr or /opt partition, temporarily change the mount option to rw, shutdown and restart the system. /usr directory can only be unmounted by shutting down the system.

Until reboot, additional software (OpenSSH) can still be installed because read-only has not taken effect. In addition, OpenSSH requires its configuration directory to be writable, and it will reside in /etc/ssh directory.

#### *Legal Notifications*

or, aadunonal solware (openSSH requires its not meantato decause read-only<br>effect. In addition, OpenSSH requires its configuration directory to be writed<br>reside in /etc/ssh directory.<br>**effications**<br>file will be displayed i unauthorized and inappropriate use. The 3D FBS 06E45 and inappropriate use. /etc/motd file will be displayed in the incoming ssh connections. This file needs to contain warning messages that the activities in the system will be monitored for

#### *Vendor Default Accounts*

The following users except should be either locked or assigned "no password" so that they could not be used to log in. They also need to be assigned an unusable shell:

```
daemon
bin
sys
adm
lp
nobody
nobody4
uucp
nuucp
listen
```

```
# passwd –l <username> will assign "*LK*" in the password field.
# passwd –e <username>
when prompted to enter the new shell type, 
New shell: /bin/false
```
## *Auditing*

Enable the loggin of failed login attempts (via /usr/bin/login) by creating an empty loginlog file.

```
\kappa finder = \kappa \kappa \kappa \kappa \kappa \kappa \kappa \kappa \kappa \kappa \kappa \kappa \kappa \kappa \kappa \kappa \kappa \kappa \kappa \kappa \kappa \kappa \kappa \kappa \kappa \kappa \kappa \kappa \kappa \kappa \kappa \kappa \kappa \kappa \# touch /var/adm/login
# chmod 600 /var/adm/login
# chown root:sys /var/adm/loginlog
```
Repeat the above procedure for /var/log/authlog file

In addition, add the following line to /etc/syslog.conf. This step is required to enable the logging of unsuccesful login attempts.

auth.info /var/log/authlog

Edit /etc/lib/newsyslog script to configure log rotation. See Appendix C for the updated newsyslog script. Appendix C rotates syslog, authlog, and loginlog logs, and sets secure permissions on those files that that they may not be exploted.

Consider configuring syslog.conf that a central loghost that will store the logs by adding the following line to the syslog.conf file. This provides a back-up in case the system is compromised, and the attacker has deleted the log information on the host.

```
K_{\rm eff} fingerprint \mathcal{L}_{\rm eff} and \mathcal{L}_{\rm eff} and \mathcal{L}_{\rm eff} and \mathcal{L}_{\rm eff}auth.warning ifdef (`LOGHOST`, /var/log/authlog, @loghost)
```
Configure the loghost to accept the logs from this host.

#### *Sendmail*

Sendmail server was disabled at the next reboot because the sendmail server boot script has been renamed in the previous section. However, it needs to be able to send mail.

Download sendmail file from http://www.sun.com/blueprints/tools/ to the development box, and place it in /etc/default directory in the production system.

ib/newsyslog script to configure log rotation. See Appendix C for the updom systept, Appendix C rotates syslog, authlog, and log mlog logs, and sets sets systeps and hoge and loging logs, and sets sets systems on those fil The content of this configuration file is included with this report in Appendix B. The installation of this configuration file allows the periodic flushing (15 min) of the mail queues. This is an undocumented approach that can be used instead of adding "sendmail  $-q$ " implemented in the cron job in Solaris  $8<sup>1</sup>$ . MODE="" setting /etc/default/sendmail enables this.

#### *Network Settings*

The following lines should be added at the end of /etc/init.d/inetinit to protect the system from common TCP/IP based attacks on cache, spoofing, and other DoS (Denial of Service) attacks.

```
# Reduce the arp cache, and routing table entry timeout 
# to 1 minute by running the following commands.
# In a congested network, increase the interval 
#(specified in milliseconds) if a drastic 
# performance degradation is observed.
```

```
ndd -set /dev/arp arp_cleanup_interval 60000<br>ndd -set /dev/ip ip ire_arp_interval 60000
ndd –set /dev/ip ip_ire_arp_interval 60000
```
# disable responses to echo multicasts/broadcasts

<u>.</u>

<sup>&</sup>lt;sup>1</sup> Alex Noordergraaf and Keith Watson, Sun BluePrints OnLine, April2001

```
# that can produce a large number of packets
ndd –set /dev/ip6 ip6_respond_to_echo_multicast 0
ndd –set /dev/ip ip_respond_to_echo_broadcast 0
# disable responses to timestamps (unicast and broadcast)
```

```
ndd –set /dev/ip ip_respond_to_timestamp_broadcast 0
ndd -set /dev/ip ip_respond_to_timestamp 0
```
# Verify address mask broadcast is turned off **ndd –set /dev/ip ip\_respond\_to\_address\_mask\_broadcast 0**

ndd –set /dev/ip ip6\_ignore\_redirects 1 # Attacker might forge redirect errors to fool the # system that a new router is in place. **ndd –set /dev/ip ip\_ignore\_redirects 1**

```
# router functions
ndd –set /dev/ip ip_send_redirects 0
ndd –set /dev/ip6 ip6_send_redirects 0
ndd –set /dev/ip ip_forwarding 0
ndd –set /dev/ip6 ip6_forwarding 0
ndd –set /dev/ip hme0:ip_forwarding 0
```
# a measure against connection exhaust attack. # indirectly shorten the connection timeout setting  $#$  much more resource is required (default = 128).

**ndd –set /dev/tcp tcp\_conn\_req\_max\_q 1024**

```
# a measure agains SYN flood attack. Default is
# 1024.
ndd –set /dev/tcp tcp_conn_req_max_q0 4096
```
*Presionss to this sample tunidation* in the sample of the sample of the sample of the sample of the sample of the sample of the sample of the sample of the sample of the sample of the sample of the sample in the sample of Edit /etc/default/inetinit to that improved TCP algorithm is utilized to prevent TCP sequence prediction. **TCP\_STRONG\_TSS = 2**

and, add the folllowing to the end of /etc/init.d/inetinit to enable the above change. **ndd –set /dev/tcp tcp\_strong\_iss 2**

#### *Other Miscellaneous Configuration Files*

.rhosts and hosts.equiv files

Lock down the .rhosts and hosts.equiv files and hosts.equiv files

```
# echo "-" > /.rhosts
```

```
# echo "-" > /etc/hosts.equiv
```

```
Key fingerprint = AF19 FA27 2F94 998D FDB5 DE3D F8B5 06E4 A169 4E46
# chmod 600 /.rhosts
```

```
# chmod 600 /etc/hosts.equiv
```

```
# chown root:sys /.rhosts
```

```
# chown root:sys /etc/hosts.equiv
```
/etc/pam.conf

In addition, remove those rlogin or other r-command (rsh and rlogin) related references from pam.conf file such as the following lines.

```
rlogin auth sufficient /usr/lib/security/pam_rhosts_auth.so.1 
rsh auth required /usr/lib/security/pam_rhosts_auth.so.1
```
#### /etc/system

Set noexec user stack and noexec user stack log to the following values to protect against the buffer overflow attack:

```
uth sufficient /usr/lib/security/pam rhosts auth.so.1<br>required /usr/lib/security/pam_rhosts_auth.so.1<br>emm<br>c user_stack and noexe_user_stack_log to the following values to protec<br>buffer overflow attack:<br>\frac{1}{2}<br>\frac{1}{set noexec user stack = 1• disables the users from executing code on the system 
      stack.
```
set noexec user stack log =1

```
• logs any attempts to execute code on the stack.
```
Set maxuprc parameter to 128 on this multi-user machine to limit the number of processes per non super-user to limit resource consumption.

```
set maxuprc=128
```
Core file can be used to recover passwords or other restricted information. The following setting essentially disables the core generation

```
set sys:coredumpsize=0
```
## *Install OpenSSH and TCP Wrappers*

Further Preparation on the Development System

Make sure that "make" and "ar" tools are available in the PATH variable.

```
rename "/opt/sfw/bin/gmake" to "/opt/sfw/bin/make".
# mv /opt/sfw/bin/gmake /opt/sfw/bin/make
```
Set the PATH variable to include the path to "ar" and "make".

```
Key fingerprint = AF19 FA27 2F94 998D FDB5 DE3D F8B5 06E4 A169 4E46
# PATH = $PATH:/usr/ccs/bin:/opt/sfw/bin
# echo $PATH
```
/usr/sbin:/usr/bin:/usr/ccs/bin:/opt/sfw/bin

**# which ar**

/usr/ccs/bin/ar **# which make** /opt/sfw/bin/

Set CC variable to "gcc".

**# CC = /opt/sfw/bin/gcc # export CC**

TCP Wrappers

From the development system, unpack TCP Wappers gziped tar ball.

```
Key fingerprint = AF19 FA27 2F94 998D FDB5 DE3D F8B5 06E4 A169 4E46
# gzip –d tcp_warppers_ipv6_7.6.tar.gz
# tar xf tcp_wrappers_ipv6_7.6.tar.gz
```
**Examples**<br> **Examples 3**<br> **Examples 2000 - 2002, Author Fig. 1000 - 2003 - 2003<br>
<b>Examples 2008** - 2003<br> **EXELUTY VALUATION DIR path from the Makefile.**<br>
4 SOLATIS 2.x OSF AIX<br> **EXELUTY VALUATION DIR path from the Makefile** Uncomment the REAL\_DAEMON\_DIR path from the Makefile. # SysV.4 Solaris 2.x OSF AIX REAL\_DAEMON\_DIR=/usr/sbin

Modify the FACILITY variable so all logs will be handled by the authentication log facility

```
# The LOG_XXX names below are taken from the 
/usr/include/syslog.h file.
```
**# FACILITY= LOG\_AUTH # LOG\_AUTH is better place to send log**

Run  $#$  make sunos 5

Copy the following files in the current directory to the specified location in the development machine:

- libwrap.a file to /usr/local/lib
- tcpd.h file to /usr/local/include

#### **OpenSSH**

To install OpenSSH on the development system, OpenSSL is required. The version used here is v0.96b.

ungzip and untar the source code distribution package.

```
\alpharun config
# sh config
…
# make
…
```
# **make install**

…

The software is installed under the following directories. /usr/local/bin/ executable binary utilities /usr/local/lib/ssl static and shared crypto/ssl libraries /usr/local/ssl documentation and other tools.

Unpack openssh3.0p1.tar.gz file, and cd into openssh-3.0p1 directory.

```
# gzip –c openssh3.0p1 | tar -xf
# cd openssh-3.0p1
```
set CFLAGS environmental variable to -I/usr/local/include so that TCP Wrapper header (tcpd.h) files can be accessed, and set LDFLAGS variable to –L/usr/local/lib.

```
# CFLAGS="-I/usr/local/ssl/include"
# LDFLAGS = "-L/usr/local/lib"
# sh configure –prefix=/usr/local 
–sysconfdir=/etc/ssh 
–with-tcp-wrappers 
–without-rsh 
–with-pam
```
- -prefix decides the top directory where OpenSSH directories are laid down.
- Ib/ssl static and shared erypto/ssl libraries<br>
ssl documentation and other tools.<br>
senssh3.0pl Lar.gz file, and ed into openssh-3.0pl directory.<br>
copenses1.3.0p1 + txr -xf<br>
GS environmental variable to -*Uust/local/inelude* • -sysconfdir decides where OpenSSH files are stored. It is stored in the root partition because /usr partition will be mounted "read-only", and the configuration should be writable even though it has to be protected.
- -with-tcp-rappers includes libwrap.a (TCP Wrapper library) so that ssh can be configured using /etc/hosts.allow and /etc/hosts.deny).
- -without-rsh flag will not let the system use rsh when ssh fails.
- -with-pam enables PAM suport.

Refer to the following web-site for more available configuration options. ftp://ftp.ca.openbsd.org/pub/OpenBSD/OpenSSH/portable/INSTALL

```
# make
```
…

The performance of ssh may improve when PRNGD 0.9.19 is installed. It is a random number generator pool that can generate random numbers required to generate keys, but the author is not certain about its security implications where and how these random numbers might be stored on the system. See http://www.mail-archive.com/opensslannounce@openssl.org/msg00024.html for details.

Transfer the following files in the current directory (where the source code resides) to the specified location in the target host:

- sshd to the production machine's /usr/local/sbin directory.
- sftp-server to the production machine's /usr/local/libexec directory.
- ssh\_prng\_cmds, ssh\_config, sshd\_config to /etc/ssh directory /etc/ssh/sshd\_config is the sshd configuration file. See Appendix D for sshd\_config file and ssh\_config file. The comments in the Appendix briefly describe the purpose of individual settings. See OpenSSH man pages for more detailed information about OpenSSH daemon configuration.
- ssh-keygen, sftp, slogin, ssh, scp files to /usr/local/bin directory.

#### Configuring TCP Wrappers and the SSH Daemon

Create /etc/hosts.allow, and /etc/hosts.deny. /etc/host.allow should contain what machines are allowed to access.

The following file gives ssh connection from the class C subnet.

```
In contrig the and ssh_contrig hie. The comments in the Appendix breative the purpose of individual settings. See OpenSSH man pages for move that<br>haled information about OpenSSH daemon configuration.<br>
I-keygen, sflp, slogi
#hosts within a class C network
sshd : 139.121.66.0/255.255.255.0
#x11 forwarding allowed for internal network
sshdfwd-x11: 139.121.66.0/255.255.255.0
```

```
#additional hosts from external network
sshd : 143.120.65.26
sshd : 143.120.65.27
sshdfwd-x11: 139.121.55.0/255.255.255.0
```
/etc/hosts.deny file looks like

```
# mail failed attempt to 
ALL:ALL: /usr/bin/mailx –s "%s: connection attempt from %a" 
root@localdomain.com
```
Then, edit the sshd\_config file in /etc.

- Turn the X-forwarding on by changing X11Forwarding from no to yes.
- Disable Root Login over the network by changing PermitRootLogin from yes to no.
- Review the Appendix D, and verify that the settings are identical.
- Edit the line that starts with "Subsystem sftp..." to<br>"Subsystem" sftp://usr/local/libexe /usr/local/libexec/sftp-server"

configuration file) and set the following parameters to the corresponding values. Note: From the potential ssh client machines, edit /etc/ssh/ssh\_config (the client

ForwardAgent yes ForwardX11 yes

Generate the server key and hostkey using ssh-keygen.

```
# ssh-keygen -t rsa1 -f /etc/ssh/ssh_host_key -N ""
# ssh-keygen -t rsa -f /etc/ssh/ssh_host_rsa_key -N ""
# ssh-keygen -t dsa -f /etc/ssh/ssh_host_dsa_key -N ""
```
Create a script (/etc/init.d/sshd) with the following content:

```
ygen -t dsa -f /etc/ssh/ssh_host_dsa_key -N ""<br>
cript(/ctc/mit.d/sshd) with the following content:<br>
" in<br>
if [ -x / \text{var}/\text{local}/\text{sbin}/\text{sshd} -a -f / \text{etc}/\text{ssh}/\text{sshd} \text{config}}]<br>
if [ -x / \text{var}/\text{local}/\text{sbin}/\text{sshd} -\frac{7}{\text{etc}/\text{ssh}/\text{sshd}}Key fingerprint = AF19 FA27 2F94 998D FDB5 DE3D F8B5 06E4 A169 4E46
# sshd daemon is called with sshd_config file. Make sure these files
case "$1" in
'start')
              if [ -x /usr/local/sbin/sshd -a -f /etc/ssh/sshd_config ]; then
                            /usr/local/sbin/sshd -f /etc/ssh/sshd_config
# exist.
              fi
              ;;
'stop')
              kill 'cat /etc/ssh/sshd.pid'
# Make sure that sshd_config file has a line
# "PidFile /etc/ssh/sshd.pid" or
# the PidFile has to match the path to sshd.pid file
              ;;
*)
             echo "Usage: $0 { start | stop }"
             ;;esac
exit 0
```
# **ln -s /etc/init.d/sshd /etc/rc3.d/S70sshd**

So that sshd will start at reboot.

To verify that sshd is listening,

```
# telnet localhost 22
```

```
Trying 127.0.0.1...
Connected to localhost.
Escape character is '^]'.
SSH-1.99-OpenSSH_3.0p1
```
#### $L$  is a principal experiment  $\mathcal{L}_1$  and  $\mathcal{L}_2$  and  $\mathcal{L}_3$  and  $\mathcal{L}_4$  and  $\mathcal{L}_5$  and  $\mathcal{L}_6$  and  $\mathcal{L}_7$  and  $\mathcal{L}_8$  and  $\mathcal{L}_7$  and  $\mathcal{L}_8$  and  $\mathcal{L}_7$  and  $\mathcal{L}_8$  and  $\mathcal{L}_7$  and  $\mathcal{L}_8$ Disable Inetd

At this point, network services such as telnet, ftp and other unnecessary network services are still enabled through inetd daemon. ssh has already been installed and configured with TCP wrapper, so inetd service should be disabled by killing inetd process and renaming /etc/sbin/inetd binary to /etc/sbin/inetd.bak-and /etc/inetd.conf to /etc/inetd.conf.bak.

```
# ps –ef | grep inetd
   root 159 1 0 Oct 16 ? 0:00 /usr/sbin/inetd –s
```
and

```
# kill –9 159
# mv /etc/sbin/inetd /etc/sbin/inetd.bak
# mv /etc/inetd.conf /etc/inetd.conf.bak
```
Edit /etc/init.d/inetsvc script, and comment out the following line that initiates inetd<br>daemon daemon.

```
# /usr/sbin/inetd -s &
```
#### *Filesystem Permissions*

When the operating system and the necessary software is installed, lock down the filesystem permissions to further tighten the security.

Solaris 8 contains many binaries with group-write bits set. A tool written by Casper Dik removes group and world-write permissions from the files listed in /var/sadm/install/contents.

**SP 10 Oct 10**? **COOTISES INTERT COOTISES**<br> **SP** 159<br> **C** shared coord  $\ell$  deta shared coord back<br>
coordinated coord  $\ell$  deta shared coord back<br>
coordinated  $\ell$  is a comment out the following line that initiates ined<br>
b Download fix-modes from ftp://ftp.fwi.uva.nl/pub/solaris/fix-modes.tar.gz.to the development system. Uncompress and compile the file, and copy "secure-modes" and "fix-modes" files to the target machine. Put them in /usr/local/fix-modes/, ancd restrict their permissions to 700 root:root.

Run fix-modes by typing the following:

```
# sh fix-modes
```
For those files that are somehow not listed in that file, run the following command to identify those files with group or world write permissions. To find out if any files in the system contain group or world writable permissions, type

```
# find / -type f \( -perm –u+w –o –perm –g+w \) –ls > 
/tmp/group_writable
and view the output file.
```

```
Also, take a note of all the setuid and setgid files.
# find / -type f \( -perm –u+s –o –perm –g+s \) –ls > 
/tmp/seguid_setgid
and view the output file.
```
Set-uid, and set-gid files, especially when combined with group or world writable permissions, can become a serious security threat. Run the following command to identify the set-uid and world writable files.

```
# find . -type f –perm -4002 -ls
```
Remove set-uid and world-writable *permissions* immediately upon identification.

**# chmod –s <filename> # chmod –w <filename>**

#### $K_{\rm eff}$  final  $K_{\rm eff}$   $\sim$   $K_{\rm eff}$   $\sim$   $\sim$   $\sim$   $\sim$   $\sim$   $\sim$ *Testing and Backup*

The production system is now set up. Connect this system to the network for testing purpose. If the test is unsatisfactory, remove the network connection, and resolve the problem.

Testing (from the production machine)

- 1. Reboot the machine. Verify that the console prompts for the password.
- 2. Verify that the changes made in Network Settings section are in effect.

```
e. g) Run the following
# ndd /dev/arp arp_cleanup_interval
instead of
ndd –set /dev/arp arp_cleanup_interval 60000
and verify that the settings are in effect.
```
Substitute the other devices (/dev/tcp, /dev/ip, etc) and parameters described in network settings section to verify that the settings are in effect.

3. Verify the following daemons are not running

```
ExamPha FELT CONTERT THEO CONTERT CONTERT CONTERT<br>
CELLET AND AUTHER CONTERT CONTENT<br>
CELLET AND BACKUP<br>
CELLET AUTHER AUTHER CONTENT CONTENT<br>
CELLET AUTHER AUTHER AUTHOR CONTEX CONTEX CONTEX CONTENT<br>
CELLET AU
Key fingerprint = AF19 FA27 2F94 998D FDB5 DE3D F8B5 06E4 A169 4E46
rpcbind
cachefs
sendmail
inetd
automountd
nfsd
Example:
# ps –ef | grep inetd
root 165 1 0 19:01:37 ? 0:00 /usr/sbin/inetd -s
```
4. Verify that syslogd is running from step 3.

5. Verify that the NFS, RPC, and inetd related ports are NOT open by running the following command (use –an option instead of –a to verify the port numbers):

```
# netstat –a
```
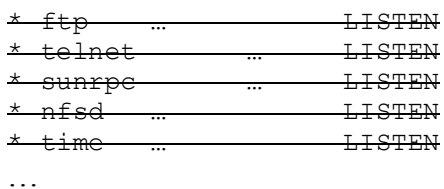

- 6. Verify that port 22 is open from the previous step. Port 22 is used by OpenSSH.
- 7. Verify that /usr and /opt partitions are not writable, and suid files do not work under /var, /usr, /opt, and /export/home directories.

#### **From another machine**

- 8. Verify that other ssh enabled machines can connect to this machine via ssh, sftp, and scp. The successful first connection will prompt for the confirmation that the server host key will be trusted.
- 9. Verify that this host can not be accessed via telnet, ftp, rlogin, rcp and rsh.

#### Backup

Upon successful testing, bring the machine down to the single user mode, mount fixed drives, and mount a tape drive. The backup prodecure is directly taken and applied from Solaris Security Step by Step v2.0.

```
Example 1999<br>
Example 2000<br>
Example 2000<br>
CONSTERN<br>
Example 2000<br>
CONSTERN<br>
CONSTEM<br>
CONSTEM<br>
CONSTEM<br>
CONSTEM<br>
CONSTEM<br>
CONSTEM<br>
CONSTEM<br>
CONSTEM<br>
CONSTEM<br>
CONSTEM<br>
CONSTEM<br>
CONSTEM<br>
C
# reboot -- -s
# fsck
# mount –a 
# mt /dev/rmt/0 rewind
Identify all the partitions
# df –F ufs –n
# for dir in / /var /usr /opt /export/home
do 
          /usr/sbin/ufsdump 0f /dev/rmt/0n $dir
done
mt /dev/rmt/0 rewoffl
```
Make at least two back-up copies, and store them separately in secure locations.

At this point, there should be reasonable protection implemented for this machine, and others that needs to make connection to this machine.

#### *Maintenance*

**Experimentally back up the system, and consider options to analyze the backup in applically back up the system, and consider options to analyze the backup in the product profit with the system integrity.** Now, the system should be reasonably secure. Periodically (daily), check http://sunsolve.sun.com to get the list of updated patches, and apply them if applicable. In addition, periodically back up the system, and consider options to analyze the backups (especially the root partition which is still writable) to verify the system integrity.

## **References**

1. Solaris Operating Environment Security Updated for Solaris 8 Operating Environment, Alex Noordergraaf and Keith Watson, Sun BluePrints OnLine, April 2001

Operating Environment Security Updated for Solaris 8 Operating Environ<br>dergraaf and Keith Watson, Sun BluePrints Onl.ine, April 2001<br>Operating Environment Minimization for Security : A Simple, Reproduction Alex Noordergraa 2. Solaris Operating Environment Minimization for Security: A Simple, Reproducible and Secure Application Installation Methodology Updated for Solaris 8 Operating Environment, Alex Noordergraaf, Sun BluePrints OnLine, November 2000

Operating Environment, Keith Watson and Alex Noordergraaf, Sun Blueprints OnLine, 3. Solaris Operating Environment Network Settings for Security Updated for Solaris 8 December 2000

4. Solaris Security Step By Step v2.0, SANS Institute, 2001

5. http://www.sans.org/y2k/practical/Jeff\_Campione\_GCUX.htm Solaris 8 Installation Checklist, Jeff Campione, 2000

6. http://www.usenix.org/sage/sysadmins/solaris/solaris/checklist.html Hardening Solaris

7. Auditing in the Solaris 8 Operating Environment, William Osser and Alex Noordergraaf, Sun BluePrints OnLine – February 2001

8. http://www.cert.org/security-improvement/implementations/i041.08.html Configuring and using syslogd to collect logging messages on systems running Solaris 2.X

9. http://www.mail-archive.com/openssl-announce@openssl.org/msg00024.html Advisory describing PRNG (Pseudo Random number generator in OpenSSL.

10. http://lelandsystems.stanford.edu/services/ssh/sysadmin/ Installing Secure Shell (SSH) for Unix System Administrators

11. ftp://ftp.ca.openbsd.org/pub/OpenBSD/OpenSSH/portable/INSTALL OpenSSH Installation Instruction

12. Building and Deploying OpenSSH for Solaris Operating Environment, Jason Reid and Keith Watson, Sun BluePrints OnLine, July 2001

13. Hacking Exposed: Network Security Secrets and Solutions, 3<sup>rd</sup> Edition, Joel Scambray, George Kurtz, Stuart McClure, September 27, 2001

**Key Finder Books Print & Albert Print Party Replied For Print Print Print Party Print Print, Print Print, Print, Print, Print, Print, Print, Print, Print, Print, Print, Print, Print, Print, Print, Print, Print, Print, Pri** 14. SSH, The Secure Shell: The Definitive Guide,Daniel J. Barrett & Richard E. Silverman, O'Reilly and Associates Inc., 2001

# **Appendix A.**

ation<br>
SUNNWadfra System & Network Administrati<br>
SUNNWatfsu<br>
SUNNWatfsu<br>
SUNNWatfsu<br>
SUNNWatda Audio Drivers<br>
SUNNWatda Audio Drivers<br>
SUNNWatda Audio Drivers<br>
SUNNWatda Audio Drivers<br>
SUNNWatda Audio Drivers<br>
SUNNWatda CX system SUNWauddx Audio Drivers (64-bit) system SUNWm64x M64 Graphics System 58 packages that can be removed from Solaris 8 Core Installation system SUNWadmr System & Network Administration Root system SUNWatfsr AutoFS, (Root) system SUNWatfsu AutoFS, (Usr) system SUNWauda Audio Applications system SUNWaudd Audio Drivers system SUNWcq6 GX (cq6) Device Driver system SUNWcg6x GX (cg6) Device Driver (64-bit) system SUNWdfb Dumb Frame Buffer Device Drivers system SUNWdtcor Solaris Desktop /usr/dt filesystem anchor system SUNWfcip Sun FCIP IP/ARP over FibreChannel Device Driver system SUNWfcipx Sun FCIP IP/ARP over FibreChannel Device Driver (64 b it) system SUNWfcp Sun FCP SCSI Device Driver system SUNWfcpx Sun FCP SCSI Device Driver (64 bit) system SUNWfctl Sun Fibre Channel Transport layer system SUNWfctlx Sun Fibre Channel Transport layer (64-bit) system SUNWftpr FTP Server, (Root) system SUNWftpu FTP Server, (Usr) system SUNWi15cs X11 ISO8859-15 Codeset Support system SUNWi1cs X11 ISO8859-1 Codeset Support system SUNWkey Keyboard configuration tables system SUNWluxdx Sun Enterprise Network Array sf Device Driver (64-bit) system SUNWluxop Sun Enterprise Network Array firmware and utilities system SUNWluxox Sun Enterprise Network Array libraries (64-bit) system SUNWm64 M64 Graphics System Software/Device Driver Software/Device Driver (64-bit) system SUNWmdi Sun Multipath I/O Drivers system SUNWmdix Sun Multipath I/O Drivers (64 bit)

SUNNpcelx 3COM EtherLink III PCMCIA<br>
thriver SUNNpcmci<br>
SUNNpcmci<br>
SUNNpcmcx<br>
SUNNpcmcx<br>
SUNNpcmcx<br>
SUNNpcmcx<br>
SUNNpcen<br>
SUNNpcen<br>
SUNNpcen<br>
DUNNpcen<br>
PCMCIA amenory card driver<br>
SUNNyces<br>
DUNNpcen<br>
DUNNpcen<br>
DUNNpcen<br>
DUN system SUNWpl5u Perl 5.005\_03 system SUNWnamow Northern America OW Support system SUNWnisr Network Information System, (Root) system SUNWnisu Network Information System, (Usr) system SUNWpcelx 3COM EtherLink III PCMCIA Ethernet Driver system SUNWpcmci PCMCIA Card Services, (Root) system SUNWpcmcu PCMCIA Card Services, (Usr) system SUNWpcmcx PCMCIA Card Services (64-bit) system SUNWpcmem PCMCIA memory card driver system SUNWpcser PCMCIA serial card driver system SUNWpsdpr PCMCIA ATA card driver system SUNWrmodu Realmode Modules, (Usr) system SUNWses SCSI Enclosure Services Device Driver system SUNWsesx SCSI Enclosure Services Device Driver (64-bit) system SUNWsndmr Sendmail root system SUNWsndmu Sendmail user system SUNWsolnm Solaris Naming Enabler system SUNWssad SPARCstorage Array Drivers system SUNWssadx SPARCstorage Array Drivers (64 bit) system SUNWtleux Thai Language Environment user files (64-bit) system SUNWudf Universal Disk Format 1.50, (Usr) system SUNWudfr Universal Disk Format 1.50 system SUNWudfrx Universal Disk Format 1.50 (64 bit) system SUNWusb USB Device Drivers system SUNWusbx USB Device Drivers (64-bit) system SUNWwsr2 Solaris Product Registry & Web Start runtime support system  $\sim$  SUNWxwdv X Windows System Window Drivers system SUNWxwdvx X Windows System Window Drivers  $(64-bit)$ system SUNWxwmod OpenWindows kernel modules system SUNWxwmox X Window System kernel modules (64-bit)

## **Appendix B. /etc/default/sendmail**

```
ght (c) 2001 by Sun Microsystems, Inc.<br>
ghts reserved.<br>
endmail, v 1.1 2001/03/04 07:26:16 kaw Exp $<br>
CCTION<br>
configuration file defines sendmail operating modes, queue<br>
vals, and any additional options. Install this confi
" Incervate, and any dadictional operons. Inseart ento configurations and the sendmand operations. For further
\frac{4}{19}#
# Copyright (c) 2001 by Sun Microsystems, Inc.
# All rights reserved.
#
# $Id: sendmail,v 1.1 2001/03/04 07:26:16 kaw Exp $
#
# INTRODUCTION
#
# This configuration file defines sendmail operating modes, queue
# intervals, and any additional options. Install this configuration
# information regarding sendmail security, see the Sun Blueprints(tm)
# OnLine article entitled "Solaris Operating Environment Security -
# updated for 8".
#
# http://www.sun.com/blueprints/0401/security-updt1.pdf
#
# The latest version of this configuration file is available for the 
# Blueprints OnLine tools area at:
#
# http://www.sun.com/blueprints/tools/
#
# This configuration file only works for the Solaris 8 Operating
# Environment release.
#
# INSTALLATION
#
# # cp <file> /etc/default/sendmail
# # chmod 644 /etc/default/sendmail
# # chown root:sys /etc/default/sendmail
#
# Keith A. Watson <keith.watson@sun.com>
#
#
# MODE
#
# This variable defines the mode in which sendmail will operate. Only
# the background mode ("-bd") and the queue mode ("") make sense in
# this context. sendmail will listen for SMTP connections and process
# queued mail in background mode. In queue mode, it will ONLY process 
# queued mail.
# The default mode is "-bd" if this variable is not defined.
#
MODE = "#
# QUEUEUINTERVAL
#
# The queue interval defines how long sendmail waits before attempting
# to process any mail in the queue. Use the following characters to
# define the time:
```

```
Wr. weeks<br>
Milo<sup>m</sup> = = 15 minutes<br>
"18m" = 1 hour<br>"3d" = = 3 days<br>
fault queue interval is "15m" (15 minutes) if this variable<br>
fined.<br>ERVAL="15m"<br>
S<br>
ariable defines any additional options to aendmail.<br>
is no default valu
\stackrel{\sim}{\text{QUEUEINTERVAL}}} = "15m"#
# 's' senconds
# 'm' minutes
# 'h' hours
          'd' days
# 'w' weeks
#
# For example:
# "15m" == 15 minutes
# "1h" == 1 hour
# "3d" == 3 days
# 
# The default queue interval is "15m" (15 minutes) if this variable is
# not defined.
#
#
# OPTIONS
#
# This variable defines any additional options to sendmail.
# There is no default value for this variable.
#
OPTIONS=""
```
## **Appendix C. /usr/lib/newsyslog rotation script**

```
@2%newsyslog 1.3 97/03/31 SMI<br>
EXANCE 2002.2 $ mw $10G.2 $10G.3<br>
\div $10G.2 $ mw $10G.0 $10G.2<br>
\div $10G.1 $ mw $10G.0 $10G.1<br>
\div 510G.0 $ mw $10G.0 $10G.1<br>
\div 510G.0<br>
EXALCE 3000 - 2002.1<br>
EXALCE 3000 - 2002.
cp /dev/null $LOG
test -f $LOG.6 && mv $LOG.6 $LOG.7<br>
#
#ident @Z%newsyslog 1.3 97/03/31 SMI
#
LOG=messages
cd /var/adm
test -f $LOG.2 && mv $LOG.2 $LOG.3
test -f $LOG.1 && mv $LOG.1 $LOG.2
test -f $LOG.0 && mv $LOG.0 $LOG.1
mv $LOG $LOG.0
chmod 644 $LOG
#
LOG=syslog
if test -d $LOGDIR
then
          cd $LOGDIR
          if test -s $LOG
          then
                   test -f $LOG.6 && mv $LOG.6 $LOG.7
                   test -f $LOG.5 && mv $LOG.5 $LOG.6
                   test -f $LOG.4 && mv $LOG.4 $LOG.5
                   test -f $LOG.3 && mv $LOG.3 $LOG.4
                   test -f $LOG.2 && mv $LOG.2 $LOG.3
                   test -f $LOG.1 && mv $LOG.1 $LOG.2
                   test -f $LOG.0 && mv $LOG.0 $LOG.1
                   mv $LOG $LOG.0
                   cp /dev/null $LOG
                   chmod 644 $LOG
                  sleep 40
          fi
fi
LOG=authlog
if test -d $LOGDIR
then
          cd $LOGDIR
          if test -s $LOG
          then
                   test -f $LOG.5 && mv $LOG.5 $LOG.6
                   test -f $LOG.4 && mv $LOG.4 $LOG.5
                   test -f $LOG.3 && mv $LOG.3 $LOG.4
                   test -f $LOG.2 && mv $LOG.2 $LOG.3
```

```
changed via the same of the same of the same of the same of the same of the same of the same of the same of the same of the same of the same of the same of the same of the same of the same of the same of the same of the sa
if test -s $LOG \qquad \qquad \bullet test -f $LOG.1 && mv $LOG.1 $LOG.2
                    test -f $LOG.0 && mv $LOG.0 $LOG.1
                   mv $LOG $LOG.0
                   cp /dev/null $LOG
                    chmod 644 $LOG
                    sleep 40
          fi
fi
LOG=loginlog
if test -d $LOGDIR
then
          cd $LOGDIR
          then
                    test -f $LOG.6 && mv $LOG.6 $LOG.7
                    test -f $LOG.5 && mv $LOG.5 $LOG.6
                    test -f $LOG.4 && mv $LOG.4 $LOG.5
                    test -f $LOG.3 && mv $LOG.3 $LOG.4
                   test -f $LOG.2 && mv $LOG.2 $LOG.3
                   test -f $LOG.1 && mv $LOG.1 $LOG.2
                   test -f $LOG.0 && mv $LOG.0 $LOG.1
                   mv $LOG $LOG.0
                    cp /dev/null $LOG
                    chmod 644 $LOG
                    sleep 40
          fi
f_i/usr/bin/chown -f root:sys /var/log/syslog*
/usr/bin/chmod -f 0640 /var/log/syslog*
/usr/bin/chown -f root:sys /var/log/authlog*
/usr/bin/chmod -f 0640 /var/log/authlog*
/usr/bin/chown -f root:sys /var/log/loginlog*
/usr/bin/chmod -f 0640 /var/log/loginlog*
```
## **Appendix D. SSH Configuration Files**

#### *D.1 sshd\_config (Server Configuration)*

```
Conng (Server Connguration)<br>
s the sshd server system-wide configuration file. See sshd<br>
re information.<br>
e is used to store the process DD for the OpenSSH daemon.<br>
emon is killed using the information in this file when<br>
PidFile /etc/ssh/sshd.pid
Fig. The user of food, and is not group and writasit.<br># The user won't be able to log in if the above criteria are not
# This is the sshd server system-wide configuration file. See sshd(8)
# for more information.
Port 22
# PidFile is used to store the process ID for the OpenSSH daemon.
# The daemon is killed using the information in this file when 
# the system shuts down
Protocol 2,1
# Listen on all available addresses.
ListenAddress 0.0.0.0 
# HostKey for protocol version 1
HostKey /etc/ssh/ssh_host_key
# HostKeys for protocol version 2
HostKey /etc/ssh/ssh_host_rsa_key
HostKey /etc/ssh/ssh_host_dsa_key
# The server uses another key
# for encrypting client/server communication
KeyRegenerationInterval 3600
ServerKeyBits 1024
# Use Authentication Logging facility
SyslogFacility AUTH
# Amount of information logged.
# Use DEBUG to maximize the amount of information
# being logged when troubleshooting
LogLevel INFO
# The user has 10 minutes to log-on.
LoginGraceTime 600
# Root user's ability to log in over the network should be
# disabled.
PermitRootLogin No
# Make sure that the 
# user home directories, SSH configuration directory (~/.ssh),
# and the key files under SSH configuration directory are owned
# by the user or root, and is not group and writable.
# satisfied when StrictModes is set to yes.
StrictModes yes
# enable RSAAuthentication and Public Key authentication
```
the<br>microscopy of the user's -/.<br>Posts yes<br>costs yes<br>costs yes<br>costs yes<br>costs.equivall together.<br>Aauthentication no<br>duthentication no<br>entify out do the trust -/.ssh/known\_hosts for<br>serKnownHosts yes<br>to log in with the pas # Uncomment if you don't trust ~/.ssh/known hosts for # See ssh(1) for more information.<br># This file provides defaults for users, and the values can RSAAuthentication yes PubkeyAuthentication yes AuthorizedKeysFile %h/.ssh/authorized\_keys # rhosts authentication should not be used RhostsAuthentication no # Don't read the user's ~/.rhosts and ~/.shosts files IgnoreRhosts yes # disable host based authentication using .(s)rhosts # and /etc/(s)hosts.equiv all together. RhostsRSAAuthentication no HostbasedAuthentication no #IgnoreUserKnownHosts yes # Enable to log in with the passwords /etc/passwd and /etc/shadow. # over SSH tunnel. PasswordAuthentication yes # Root user should not be able to log in over the network. PermitEmptyPasswords no # Used for s/key. s/key is not used. ChallengeResponseAuthentication no # enable encrypted X tunnel for secure X. X11Forwarding yes # the display variable is set automatically by sshd # It will start from 10. X11DisplayOffset 10 # print /etc/motd file when the user logs on PrintMotd yes # Verify the connections are alive in every interval. # Disconnect if the connection is bad. # defined by the system TCP/IP configuration. KeepAlive yes # enable secure ftp Subsystem sftp /usr/local/libexec/sftp-server *D.2 ssh\_config (Client Configuration)* # This is ssh client systemwide configuration file. # See ssh(1) for more information. # be changed in per-user configuration files or on the command line.

```
# Enable forward agent and X11
    ForwardAgent yes
```

```
 ForwardX11 yes
```

```
Example 2002<br>
Example 2003<br>
Example 2003<br>
SET fails, do not fall back on Reh<br>
BackToRsh no<br>
RedectoRsh no<br>
<br>
Example 2010<br>
Example 2003<br>
Example 2003<br>
Example 2003<br>
Example 2003<br>
Example 2003<br>
Example 20
# ask the users if the unidentified or changed
# Authentication mechanisms. Do not use rhosts.
     RhostsAuthentication no
     RhostsRSAAuthentication no
     RSAAuthentication yes
     PasswordAuthentication yes
# When SSH fails, do not fall back on Rsh
     FallBackToRsh no
# Do not use rsh
     UseRsh no
#
     BatchMode no
# When connecting other machines over ssh
# host key should be entered into the server database.
# Rely on the users to make the right decision for
# manageability of host databases.
     StrictHostKeyChecking ask
     CheckHostIP yes
# user identity and key files/databases/configuration
      IdentityFile ~/.ssh/identity
     IdentityFile ~/.ssh/id_dsa
     IdentityFile ~/.ssh/id_rsa
# ssh port
     Port 22
#
     Protocol 2,1
     Cipher blowfish
    EscapeChar ~
```